#### **نكات ايمني:**

- بدنه اينورتر به ارت بسته شود.
- با دست خشك با كي پد دستگاه كار كنيد.
- از اتصال سيم نول به ترمينال N جدا خود داري فرماييد.
- از نصب اينورتر در محيط هاي قابل اشتعال خودداري فرماييد.
- از نصب اينورتر با توان پايين تر از توان موتور خودداري فرماييد.
- در صورت بسته بودن كاور روي دستگاه از RUN كردن اينورتر خودداري فرماييد.
- از ورود براده چوب،آهن،كاغذ و گرد و غبار و اجسام ديگر به داخل اينورتر جلوگيري فرماييد.
- قبل از اتصال برق ورودي حتما از نوع ورودي (سه فاز يا تك فاز بودن درايو) اطمينان حاصل فرماييد.
- سيم بندي مجدد و انجام عمليات جديد روي اينورتر بايد حداقل 10 دقيقخ بعد از قطع برق ورودي انجام شود.
- در صورت مشاهده هر گونه خطا ،اينورتر را خاموش نموده و با بخش فني شركت تماس حاصل فرماييد.

## **نحوه نصب اينورتر:**

- اينورتر را در محيط مناسب داخل تابلو نصب نماييد بطوريكه ذرات گردو غبار و ذرات هادي و مواد شيميايي و هواي مرطوب به داخل آن نفوذ نكند.
	- دستگاه را بوصرت عموديد داخل تابلو قرار دهيد.
- در طرفين دستگاه پنج سانتي متر در بالا و حداقل ده سانتي متر در پايين فضاي آزاد جهت چرخش هوا در نظر بگيريد.
	- از نصب دستگاه در برابر تاب مستقيم آفتاب خودداري فرمايد.
	- فن تابلو را روي تابلو و در مكاني قرار دهيد تا جريان هوا به راحتي از اينورتر عبور نمايد.
		- دماي كاري اينورتر (50~10‐) درجه سانتي گراد و ميزان رطوبت كمتر از %90 ميباشد.
			- اينورتر بايد در محل ثابت و بدون لرزش نصب شود.
- جهت افزایش ایمنی بین ترمینال های ورودی اینورتر و برق، از فیوز و کنتاکتور استفاده نماييد. •
- از قرار دادن هر گونه کلید،کنتاکتور،بانک خازنی،محافظ نوسانات،و … بین موتور و ترمینال خروجی اینورتر خوددا*ر*ی نمایید.(اینورتر باید مستقیما و بدون واسطه به موتو*ر* وصل شود)
- قبل از اتصال اینورتر به موتور با توجه به اطلاعات مندرج بر روی پلاک موتور از نحوه سربندی موتور(ستاره / مثلث)اطمينان حاصل فرماييد.
	- تابلو را با توجه به ابعاد درج شده در كتاب راهنما انتخاب نماييد.

#### **ندي: سيم بن**

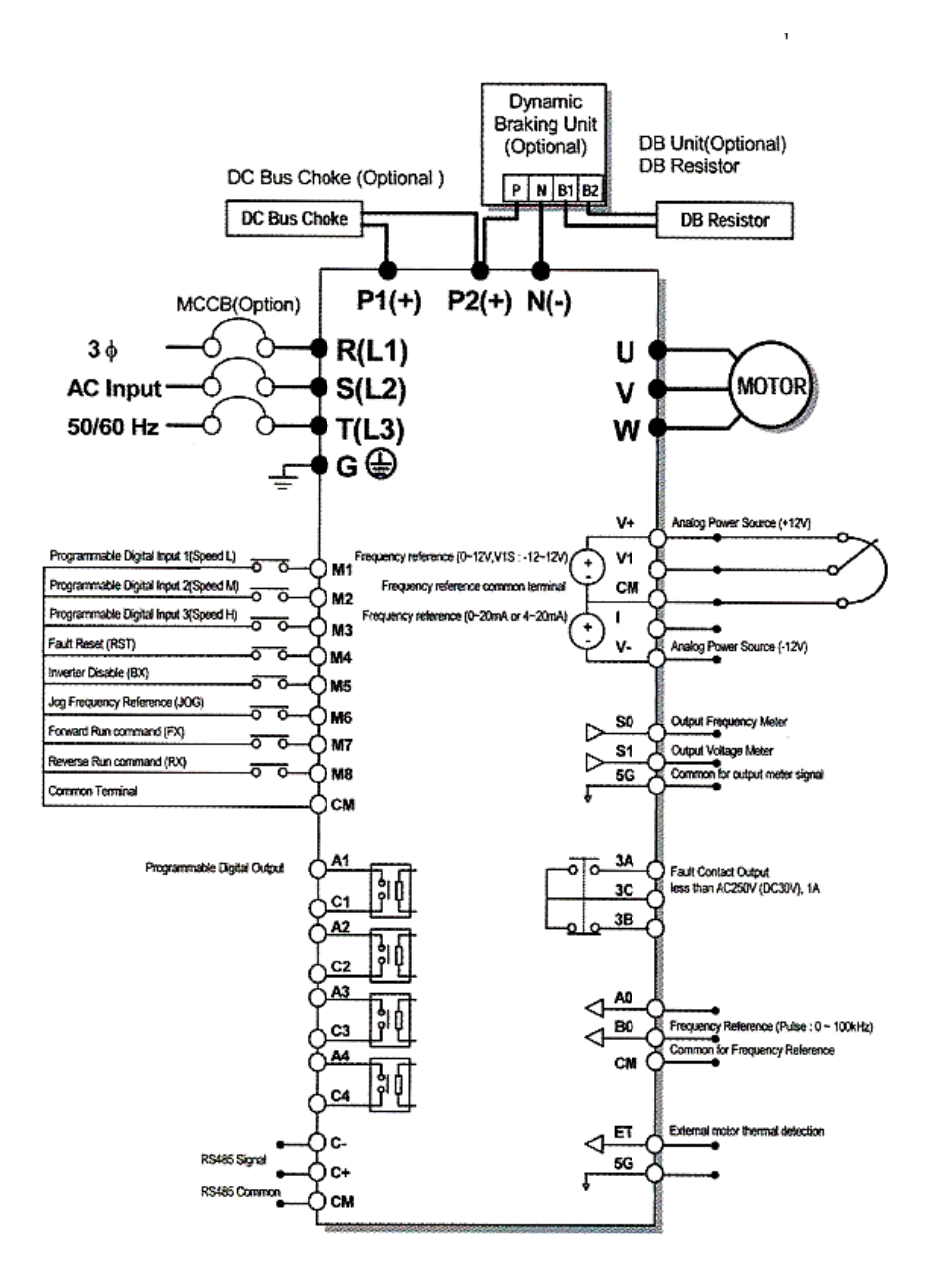

ساختار ترمينال ها با توجه به توان دستگاه متفاوت است.

- در ورودي و خروجي اينورتر ها از سيم هايي با اندتزخ لازم استفاده نماييد.
- جهت نصب ولوم خارجي جهت تغيير فركانس ،از ولوم يك كيلو اهم استفاده نماييد.(ولوم بايد به ترمينال هاي VR1,V,CM متصل شود)
	- براي سيم بندي برق ورودي از سر سيم هاي حلقوي با پوشش عايق استفاده نماييد.
		- از ريختن تكه هاي سيم در داخل اينورتر خودداري فرماييد.

## **ترمينال قدرت:**

#### $5.5^{\sim}30$  **KW**  $-1$

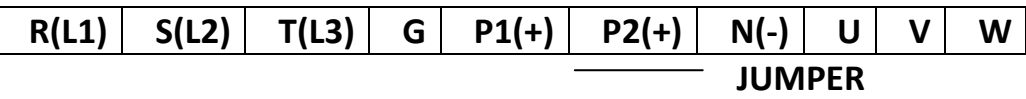

#### **315~450KW/37~90KW-2**

$$
R(L1) | S(L2) | T(L3) | P1(+) | P2(+) | N(-) | U | V | W
$$

**-3 KW18.5~15)داراي چوك DC داخلي)**

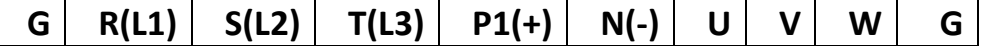

**-4 KW30~22)داراي چوك DC داخلي)**

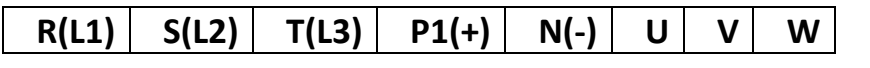

**-5 KW90~/37KW280~110)دراراي چوك DC داخلي)**

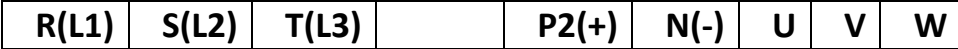

- از اتصال های (R,S,T) جهت اتصال به برق سه فاز ۳۸۰۷ به اینورتر استفاده نمایید.(از اتصال سیم نول به پایه N جدا خوددا*ر*ی فرمایید.)
- از ترمينال هاى (U,V,W) جهت اتصال اينورتر به موتور استفاده كنيد(توجه نماييد بين اينورتر و موتور هيچ قطعه الكترونيكى اضافه نشود)
	- . ● ترمینال G *ر*ا به ا*ر*ت م
- ترمینال G *ر*ا به ا*ر*ت متصل نمایید.<br>● د*ر* صورت استفاده ا*ز* چوک DC آن *ر*ا به ترمینالهای P1و P2 متصل نمایید.(در این صورت را برداريد.) ي 1P و 2P ر ترمينال هاي اتصال بين

## **ال مقاومت: ترمينا**

- به منظو*ر* استفاده ا*ز* مقاومت ترمز دینامیکی(DC BRAKE) و واحد ترمز دینامیکی( DB UNIT)به بخش۸.۲.۳ و ۸.۲.٤ دفتر چه *ر*اهنمای دستگاه مراجعه نمایید.
	- د. رتر مي باشند ميكي به اينور د ترمز دينام ت اتصال واحد ا Nو P جهت اي 2Pو N يا **-** ترمينال ها

## **ال كنترل : ترمينا**

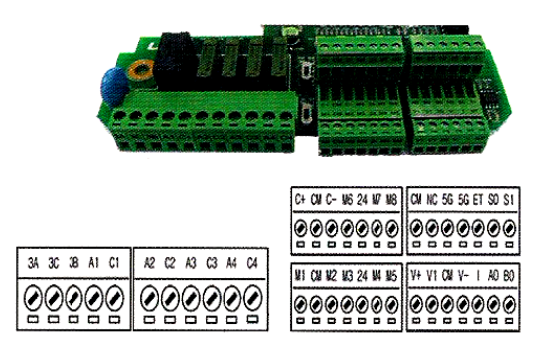

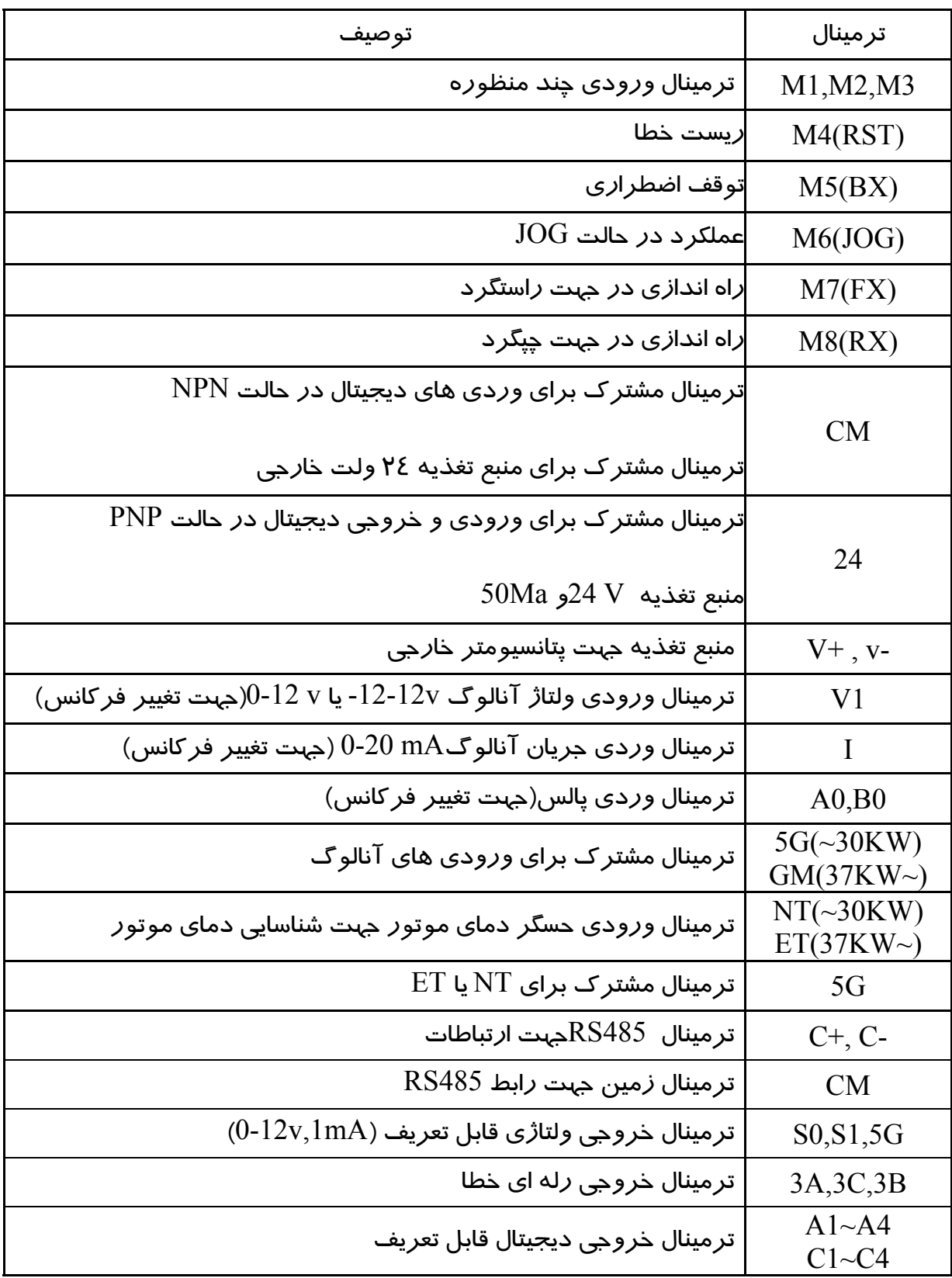

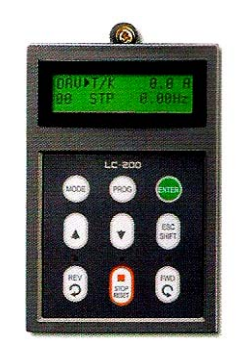

# **ت: غ هاي وضعيت چراغ**

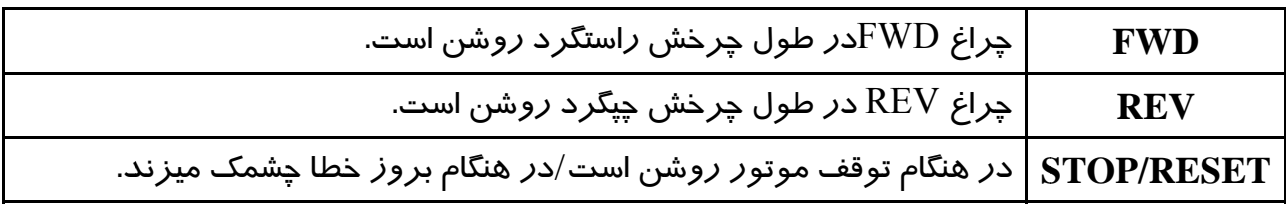

### **ه نمايش : صفحه**

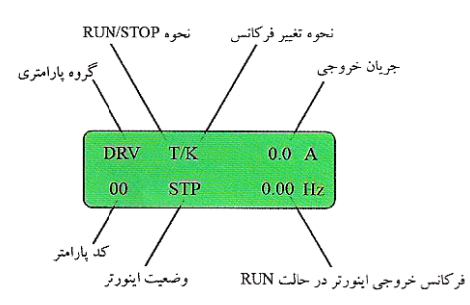

## **ها: كليد ه**

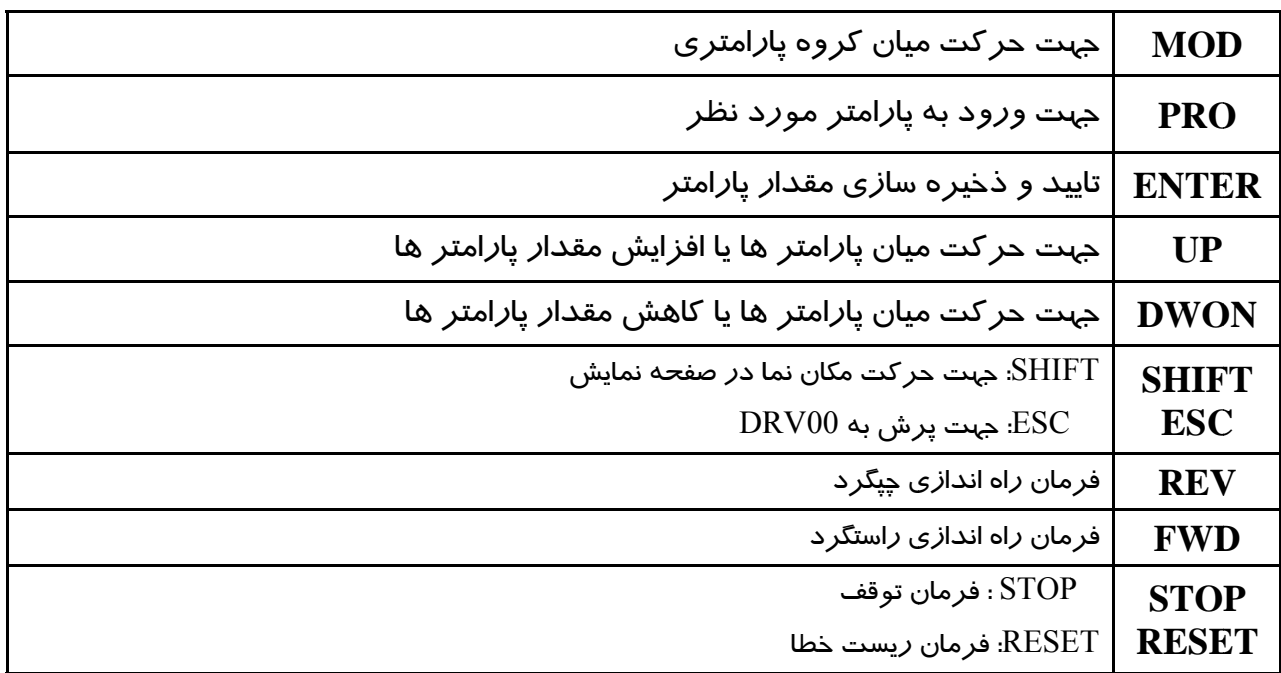

## **پارامتري: گروه**

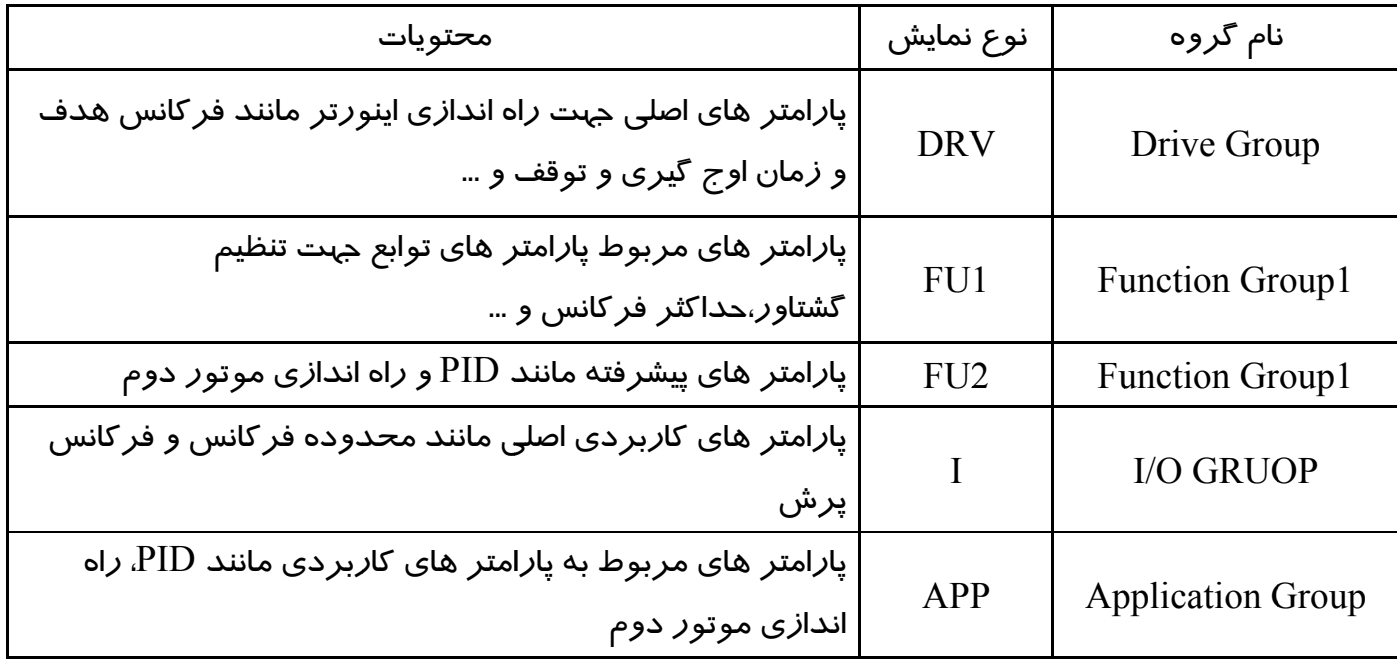

### **گروه ها : حركت بين گ نحوه**

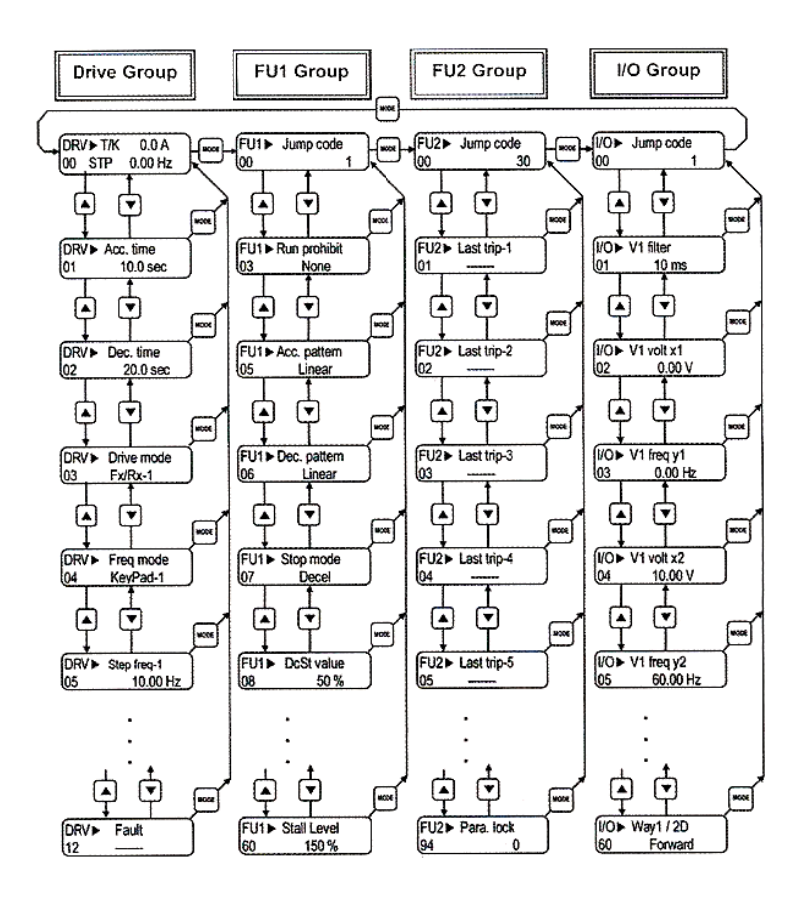

#### **نحوه تغيير پارامتر ها:**

- 1) به كمك كليد MODE ميتوان يكي از هفت گروه APP,O/I2,FUN1,FUN,DRV را انتخاب نماسد.
- 2) به كمك كليد هاي جهت دار بالا و پايين مي توانيد پارامتر هاي مورد نظر خود را در گروه مشخص شده انتخاب نماييد(در صورتي كه شماره پارامتر مورد نظر خود را مي دانيد ،آن را در CODE JUMP وارد نماييد تا مستقيما به پارامتر دسترسي پيدا كنيد.)
	- 3) از كليد PROG جهت وارد شدن به پارامتر انتخابي استفاده نماييد.
- 4) به كمك كليد هاي جهت دار بالا و پايين ميتوانيد مقدار پارامتر مورد نظر خود را تغيير دهيد.(در صورتي كه مقدار پارامتر 2 يا 3 رقمي باشد،ميتوانيد با استفاده از كليد SHIFT مكان نما را به سمت چپ شيفت داده و مقدار دهگان و صدگان را تغيير دهيد).
	- 5) به كمك كليد ENT تغييرات وارد شده را ذخيره نماييد.

توجه: با فشار دادن کليد SHIFT در ميان پارامتر ها ،به اولين پارامتر GROUP DRIVE برمی گرديد. با فشار دادن کليد MODE در ميان پارامتر های يک گروه به اولين پارامتر آن گروه بر ميگرديد.

## **روش هاي فرمان روشن و خاموش(STOP/RUN (**

## **- روش فرمان روشن STOP/RUN توسط Keypad**

در اين حالت پارامتر MODE DRIVE)-03DRV (را روي PAD KEY قرار دهيد.

## - **روش فرمان روشن STOP/RUN توسط ترمينال هاي RX,FX**

در اين حالت پارامتر MODE DRIVE)-03DRV (را روي RX/FX قرار دهيد..

# **- روش تغيير سرعت(تغيير فركانس)**

- روش تغيير سرعت موتور با Keypad:

در اين حالت پا*ر*امتر Frq Mode (DRV-04) را روي Key Pad قرا*ر* دهيد .

- روش تغيير سرعت موتور با ولوم خارجي :

د*ر* اين حالت پا*ر*امتر Frq Mode)(DRV-04) را *ر*وي V1 قرا*ر* دهيد.

**-** مراحل تنظيم پارامتر Frq جهت تغيير فركانس به وسيله ولوم خارجي

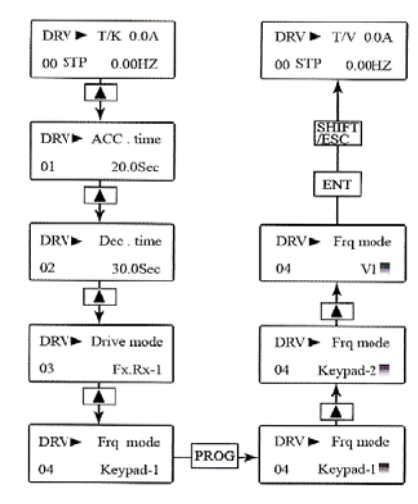

# **جدول پارامتر هاي پر كاربرد دستگاه**

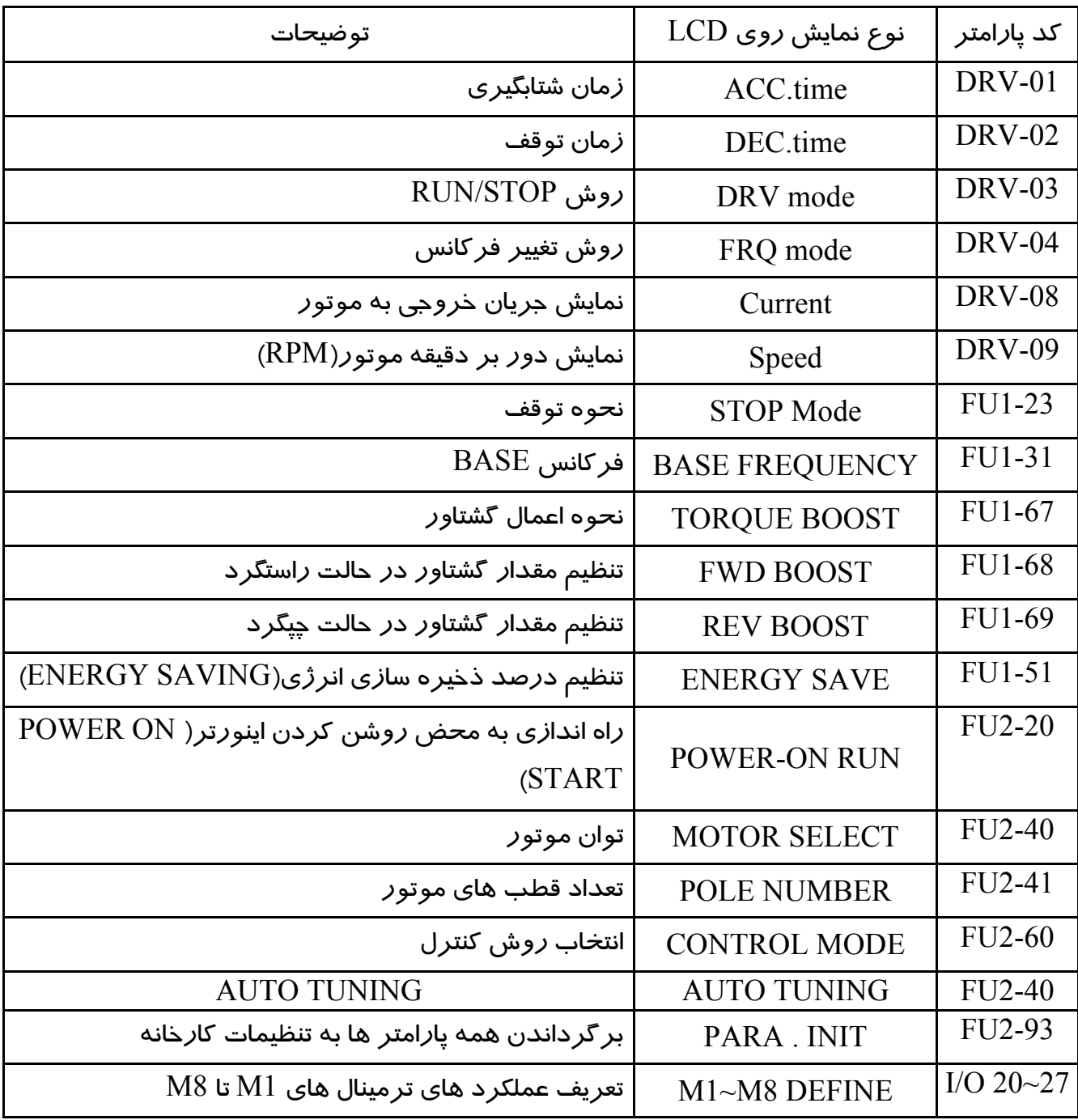